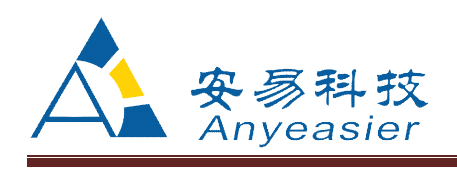

# 北京华夏安易科技有限公司产品使用说明书

# AE102 8 路 4-20mA 电流采集模块

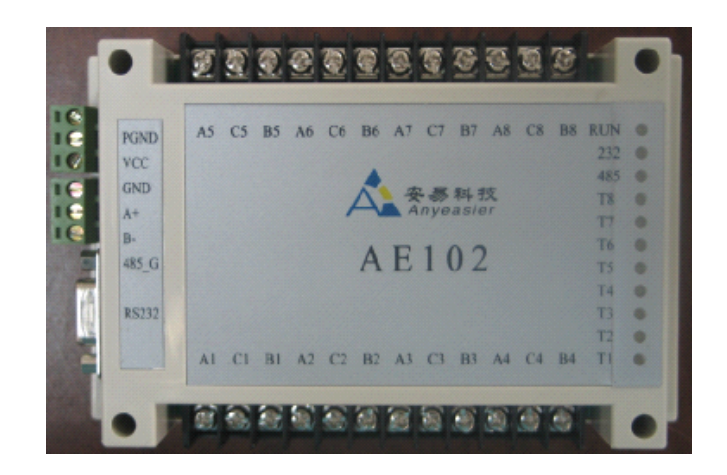

北京华夏安易科技有限公司

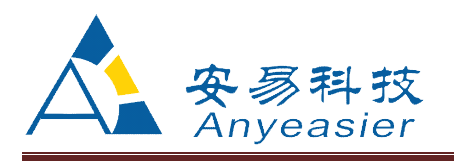

#### 一、概述

<sup>8</sup> 路 4-20mA 输入电流采集模块,可以同时接入 <sup>8</sup> 路 4-20mA 的温电流输出传感器,并 且采集 8 路电流数据,通过 RS232、RS485 接口输出,可以和 PLC、DCS、RTU、PC 机、串口 电台,GPRS 电台等设备直接相连。

### 二、特点

电流准确,8 路数据同时更新,数据传输协议为 MODBUS 协议。

### 三、技术指标

- � 供电电压: DC24V±10%/ DC12V±10%
	- $\bullet$ 输入: 8 路 4-20mA 电流传感器输入
- � 输出: RS232/RS485/无线信号
- 输出协议: MODBUS 协议
- � 环境温度: -40 到+85℃
- � 环境湿度: 5%-95%,无结露
- 功能:接收 8 路 4-20mA 电流传感器的数据,然后变成数字信号,通过 MODBUS 的 RTU 协议输出。

#### 四、AE628-DSPL 接收终端传输协议

#### 1、通信数据规则

传输协议: MODBUS 协议, RTU 协议。 RTU 号范围:001-255(000 为广播 RTU 号)。 通信参数:参数可通过两键设定,选项如下

- � 校验位:偶校验,奇校验,无校验
- 波特率: 4800,9600,19200,9600,38400,57600,115200
- � 停止位:1 位

#### 2、RTU 地址说明

读功能码 0x03 可上位机修改,存储运行参数。

写功能码 0x10 向 RTU 地址中写入数据。

RTU 地址

40001AE628 设备号,(0xff 适用于任何设备,但仅限于读取设备号时用)。

40002RS485 口波特率设置

> 高位波特率参数: 4800 (0x01), 9600 (0x02), 19200 (0x03), 38400 (4), 57600(5),115200(6)

低位 校验位参数: 2 偶校验, 1 奇校验, 0 无校验。

40003 RS232 口波特率设置 高位波特率参数: 4800 (0x01), 9600 (0x02), 19200 (0x03), 38400 (4),

57600(5),115200(6)

低位 校验位参数: 2 偶校验, 1 奇校验, 0 无校验

#### 40004 标定数据操作。 0-24 标定 8 通道 AD 值 25 存入所有数据

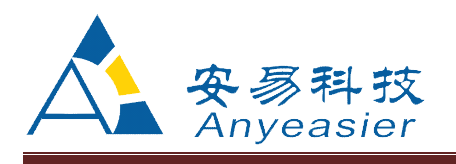

27 正常运行

高位: 数据存储转发的设备号。比如 011B, 表示, 需要存储转发的设备号

为 01。

40005存储转发的设备 4xxx 的寄存器的配置, 高位为起始位, 低位为数据量比 如 070A 表示 从存储转发的设备中把 40008 的地址开始,把 10 个数据就是从 40008~40017 的数据存储到 AE102 的 30009 到 30018 中。

40006存储转发的设备 3xxx 的寄存器的配置, 高位为起始位, 低位为数据量比 如 000F 表示 从存储转发的设备中把 30001 的地址开始,把 16 个数据就是从 30001~30016 的数据存储到 AE102 的 300019 到 30034 中。

40007: 通道 1 标定最低点电流值 \*100 40008: 通道 1 标定中间点电流值 \*100 40009: 通道 1 标定最高点电流值 \*100 40010: 通道 1 标定最低点温度 AD 值 40011: 通道 1 标定中间点温度 AD 值 40012: 通道 1 标定最高点温度 AD 值 40013: 通道 2 标定最低点电流值 \*100 40014: 通道 2 标定中间点电流值 \*100 40015: 通道 2 标定最高点电流值 \*100 40016: 通道 2 标定最低点温度 AD 值 40017: 通道 2 标定中间点温度 AD 值 40018: 通道 2 标定最高点温度 AD 值

40019: 通道 3 标定最低点电流值 \*100 40020: 通道 3 标定中间点电流值 \*100 40021: 通道 3 标定最高点电流值 \*100 40022: 通道 3 标定最低点温度 AD 值 40023: 通道 3 标定中间点温度 AD 值 40024: 通道 3 标定最高点温度 AD 值

40025: 通道 4 标定最低点电流值 \*100 40026: 通道 4 标定中间点电流值 \*100 40027: 通道 4 标定最高点电流值 \*100 40028: 通道 4 标定最低点温度 AD 值 40029: 通道 4 标定中间点温度 AD 值 40030: 通道 4 标定最高点温度 AD 值

40031: 通道 5 标定最低点电流值 \*100 40032: 通道 5 标定中间点电流值 \*100 40033: 通道 5 标定最高点电流值 \*100 40034: 通道 5 标定最低点温度 AD 值

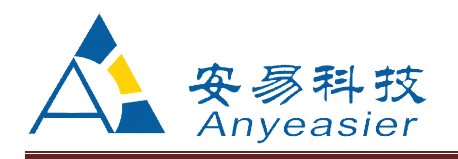

40035: 通道 5 标定中间点温度 AD 值 40036: 通道 5 标定最高点温度 AD 值 40037: 通道 6 标定最低点电流值 \*100 40038: 通道 6 标定中间点电流值 \*100 40039: 通道 6 标定最高点电流值 \*100 40040: 通道 6 标定最低点温度 AD 值 40041: 通道 6 标定中间点温度 AD 值 40042: 通道 6 标定最高点温度 AD 值 40043: 通道 7 标定最低点电流值 \*100 40044: 通道 7 标定中间点电流值 \*100 40045: 通道 7 标定最高点电流值 \*100 40046: 通道 7 标定最低点温度 AD 值 40047: 通道 7 标定中间点温度 AD 值 40048: 通道 7 标定最高点温度 AD 值 40049: 通道 8 标定最低点电流值 \*100 40050: 通道 8 标定中间点电流值 \*100 40051: 通道 8 标定最高点电流值 \*100 40052: 通道 8 标定最低点温度 AD 值 40053: 通道 8 标定中间点温度 AD 值 40054: 通道 8 标定最高点温度 AD 值 读功能码 0x04 上位机不可修改,存储采集数据。 RTU 地址 地址 说明 所有为 UINT 型。 30001 第 1 通道当前电流\*100 30002 第 2 通道当前电流\*100 30003 第 3 通道当前电流\*100 30004 第 4 通道当前电流\*100 30005 第 5 通道当前电流\*100 30006 第 6 通道当前电流\*100 30007 第 7 通道当前电流\*100 30008 第 8 通道当前电流\*100 30009~30018 为存储转发的设备的 4xxx 的需要转发的数据。

30019~30034 为存储转发的设备的 3xxx 的需要转发的数据。

## 举例说明:

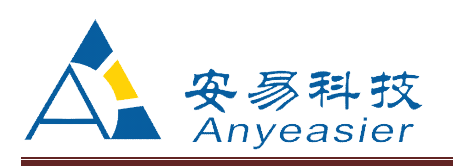

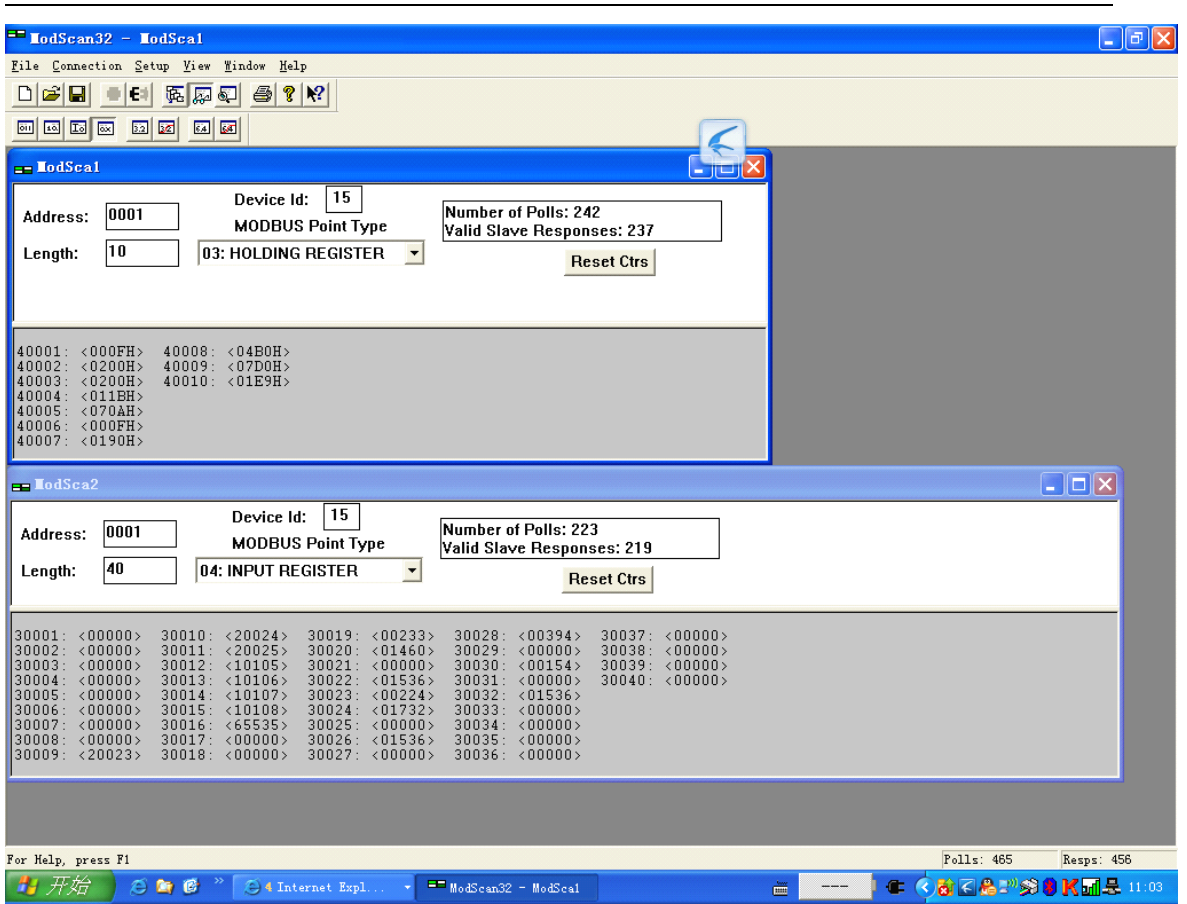

# 说明:

<sup>1</sup>、4xxx 的数据中的<sup>40001</sup> 为设备号。其余的可以不用管,是设备配置信息, 并且不需要更改,此设备为 <sup>15</sup> 号设备。

2、

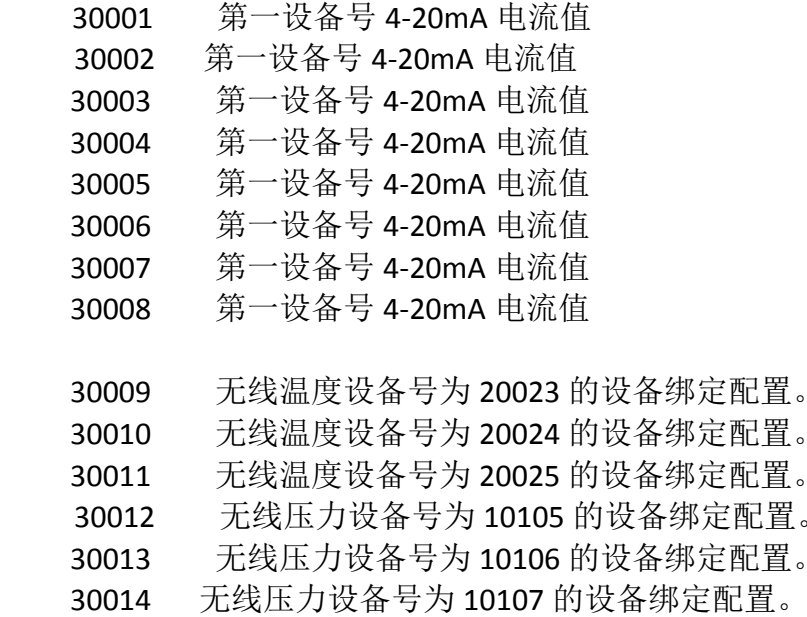

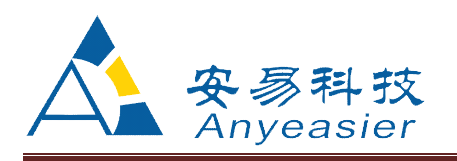

30015 无线压力设备号为 10108 的设备绑定配置。

30016 备用。

30017 备用。

30018 备用

30019 无线温度设备号为 20023 的无线温度值,放大十倍。此时的值 为 00233 表示 233/10=23.3°C。

30020 无线温度设备号为 20023 的无线数据的活跃度。目前设置为 3 分钟,当超过 3 分钟后,300019 中的数据将清成 65535 最大值。

30021 无线温度设备号为 20024 的无线温度值,放大十倍。此时的值 为 00000 表示 0000010=0.0°C。

30022 无线温度设备号为 20024 的无线数据的活跃度。目前设置为 3 分钟,当超过 3 分钟后,300021 中的数据将清成 65535 最大值。

30023 无线温度设备号为 20025 的无线温度值,放大十倍。此时的值 为 00224 表示 224/10=22.4° C。

30024 无线温度设备号为 20025 的无线数据的活跃度。目前设置为 3 分 钟,当超过 3 分钟后,300023 中的数据将清成 65535 最大值。

30025 无线压力设备号为 10105 的无限压力值,放大百倍。此时的值为 00000 表示 0/100=0MPa。

> 30026 无线压力设备号为 10105 的无线数据的活跃度。目前设置为 3 分钟,当超过 3 分钟后,30025 中的数据将清成 65535 最大值。

> 300027无线压力设备号为 10106 的无限压力值, 放大百倍。此时的值 为 00000 表示 0/100=0MPa。

> 30028 无线压力设备号为 10106 的无线数据的活跃度。目前设置为 3 分钟,当超过 3 分钟后,30027 中的数据将清成 65535 最大值。

30029 无线压力设备号为 10107 的无限压力值,放大百倍。此时的值为 00000 表示 0/100=0MPa。

> 30030 无线压力设备号为 10107 的无线数据的活跃度。目前设置为 3 分钟,当超过 3 分钟后,30029 中的数据将清成 65535 最大值。

> 30031无线压力设备号为 10108 的无限压力值, 放大百倍。此时的值 为 00000 表示 0/100=0MPa。

> 30032 无线压力设备号为 10108 的无线数据的活跃度。目前设置为 3 分 钟,当超过 3 分钟后,30031 中的数据将清成 65535 最大值。

30033备用。

30034 备用。

30035 备用。

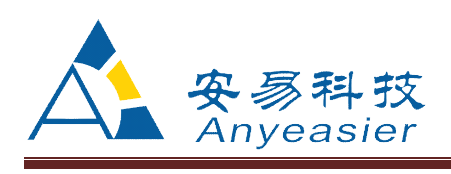

### 六、接线图说明

1、版面示意图

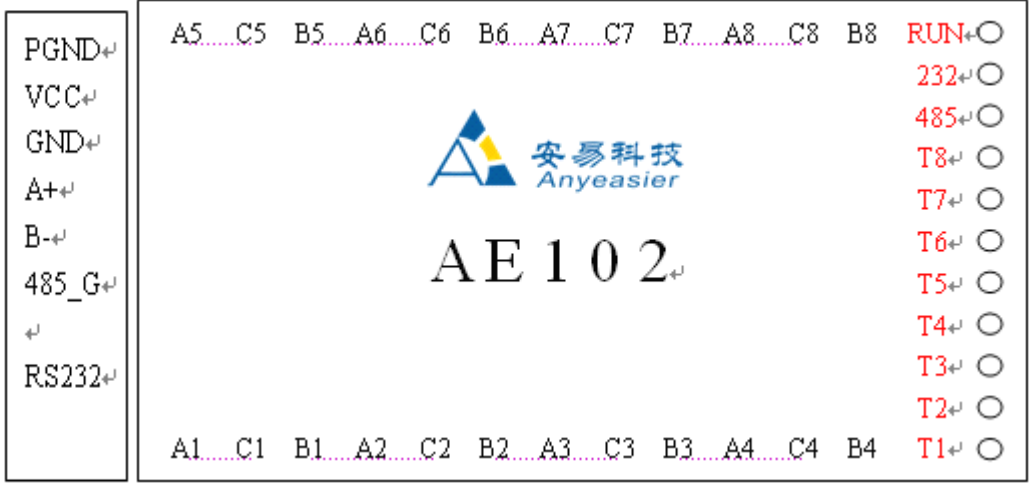

- 2、接口说明
- 2.1 电源接口

PGND :大地 VCC:24V+GND:24V-

- 2.1 RS485 接口
- A+ :接 RS485 的正
- B- :接 RS485 的负

485\_G: 接 485 的地, 这根线, 短距离通信, 可以不接。

- 注意: RS485 接口用来接标准的 MODBUS 协议的设备, 用于存储转发数据用。
- 2.1 RS232 接口

RS232 接口

2.2 传感器接口

A1, C1, B1: 第 1 路接入。A1: 4-20mA 电流输入; C1: 为 24V 电源; B1 为 GND。 A2, C2, B2 : 第 2 路接入。A2: 4-20mA 电流输入; C2: 为 24V 电源; B2 为 GND。 A3, C3, B3 : 第 3 路接入。A3: 4-20mA 电流输入; C3: 为 24V 电源; B3 为 GND。

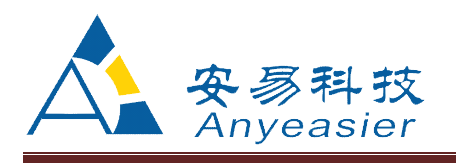

A4, C4, B4: 第一路接入。A4: 4-20mA 电流输入; C4: 为 24V 电源; B4 为 GND。 A5, C5, B5 : 第一路接入。A5: 4-20mA 电流输入: C5: 为 24V 电源: B5 为 GND。 A6, C6, B6 : 第一路接入。A6: 4-20mA 电流输入: C6: 为 24V 电源: B6 为 GND。 A7, C7, B7 : 第一路接入。A7: 4-20mA 电流输入; C7: 为 24V 电源; B7 为 GND。 A8, C8, B8:第一路接入。A8: 4-20mA 电流输入; C8:为 24V 电源; B8 为 GND。 说明: 如果 4-20mA 变送器为两线制设备,如有线温度、有线压力等,将 <sup>C</sup> 24V 变送器正极、将变送器负极接入 A 就行。 如果 4-20mA 变送器为两线制设备,如有涡街流量计等,将 <sup>C</sup> 24V 接变 送器电源、将 4-20mA 输出接入 A 就行。将 B 接变送器地。

- 2.3 运行指示
	- 2.3.1 T1~T8 为 8 路 4-20mA 接入指示灯,当传感器接入后,指示灯就 会亮。可以判断传感器是否正常接入。
	- 2.3.2 485 灯为 RS485 通信时亮灯。
	- 2.3.2 232 灯为 RS232 通信时亮灯。
	- 2.3.2 RUN 灯为系统上电后,系统正常运行亮灯。

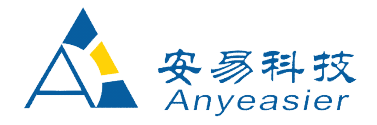

# 北京华夏安易科技有限公司

- 地址:北京亦庄经济技术开发区嘉捷科技园
- 电话:010-68658056
- 传真:010-68658056
- 邮编:101176
- 邮件:[qianyong188@126.com](mailto:qianyong188@126.com)
- 网址:www.anyeasier.com.cn

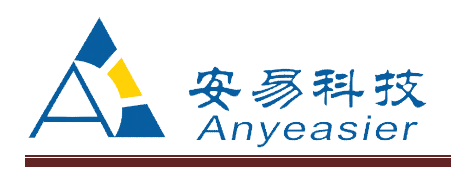